<span id="page-0-0"></span>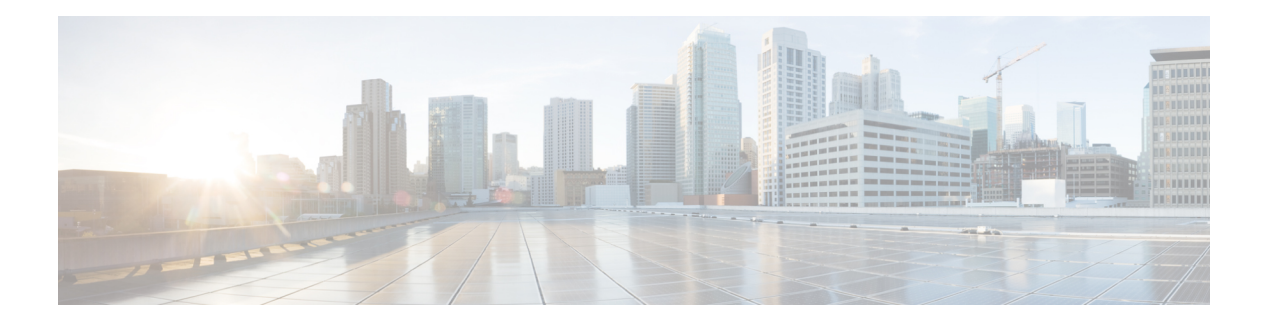

# **Overview**

The Cisco Catalyst 8300 and 8200 Series Edge Platforms are best-of-breed, 5G-ready, cloud edge platforms designed for accelerated services, multi-layer security, cloud-native agility, and edge intelligence to accelerate your journey to cloud.

Cisco Catalyst 8300 and 8200 Series Edge Platforms with Cisco IOS XE SD-WAN Software deliver Cisco's secure, cloud-scale SD-WAN solution for the branch. The Cisco Catalyst 8300 and 8200 Series Edge Platforms is built for high performance and integrated SD-WAN Services along with flexibility to deliver security and networking services together from the cloud or on premises. It provides higher WAN port density and a redundant power supply capability. The Cisco Catalyst 8300 and 8200 Series Edge Platforms have a wide variety of interface options to choose from—ranging from lower and higher module density with backward compatibility to a variety of existing WAN, LAN, LTE, voice, and compute modules. Powered by Cisco IOS XE, fully programmable software architecture, and API support, these platforms can facilitate automation at scale to achieve zero-touch IT capability while migrating workloads to the cloud. The Cisco Catalyst 8300 and 8200 Series Edge Platforms also come with Trustworthy Solutions 2.0 infrastructure that secures the platforms against threats and vulnerabilities with integrity verification and remediation of threats.

The Cisco Catalyst 8300 and 8200 Series Edge Platforms are well suited for medium-sized and large enterprise branch offices for high WAN IPsec performance with integrated SD-WAN services.

Cisco Catalyst 8300 and 8200 Series Edge Platforms target these use-cases:

- Enterprise Branch office, Managed Service Provide CPE, Internet Gateway for DIA, SASE cloud platform with SD-WAN
- Next-generation of Software Defined (SD) Branch routing platforms

This document is a summary of software functionality that is specific to the Cisco Catalyst 8300 and 8200 Series Edge Platforms. You can access the Cisco IOS XE and Cisco IOS XE SD-WAN functionality through Autonomous and Controller execution modes, respectively. The Autonomous mode is the default mode for the device and includes the Cisco IOS XE functionality. To access Cisco IOS XE SD-WAN functionality switch to the Controller mode. You can use the existing Plug and Play workflow to determine the mode of the device.

You can use the universalk9 image to deploy both Cisco IOS XE SD-WAN and Cisco IOS XE on Cisco IOS XE platforms. The Cisco IOS XE Amsterdam 17.3 helps in seamless upgrades of both the SD-WAN and non-SDWAN features and deployments.

### **Switch Between Controller and Autonomous Modes Using Cisco CLI**

Use the **controller-mode** command in Privileged EXEC mode to switch between controller and autonomous modes.

The **controller-mode disable** command switches the device to autonomous mode.

Device# **controller-mode disable**

The **controller-mode enable** command switches the device to controller mode.

Device# **controller-mode enable**

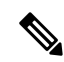

**Note**

When the device mode is switched from autonomous to controller, the startup configuration and the information in NVRAM (certificates), are erased. This action is same as the **write erase**.

When the device mode is switched from controller to autonomous, all Yang-based configuration is preserved and can be reused if you switch back to controller mode. If you want to switch the mode from controller to autonomous, ensue that the configuration on the device is set to auto-boot.

#### **Switch Between Controller and Autonomous Modes using Bootstrap Configuration Files**

On a device that already runs a Cisco IOS XE non SD-WAN image, after installing Cisco IOS XE Release 17.3.2 or later image, the device boots up in autonomous mode.

On a device that already runs a Cisco IOS XE SD-WAN image, after installing Cisco IOS XE Release17.3.1r or later image, the device boots up in controller mode.

To switch modes, use the **controller-mode enable** command to switch from autonomous to controller mode and **controller-modedisable** command to switch from controller mode to autonomous mode. After the device boots up, the configuration present in the configuration file is applied.

After the device boots up in controller mode, the configuration present in the configuration file is applied.

For more information on how to use a single universalk9 image to deploy Cisco IOS XE SD-WAN and Cisco IOS XE functionality on all the supported devices, see the Install and [Deploy](https://www.cisco.com/c/en/us/td/docs/routers/sdwan/configuration/sdwan-xe-gs-book/m-unified-image-install-upgrade.html) Cisco IOS XE and Cisco IOS XE SD-WAN [Functionality](https://www.cisco.com/c/en/us/td/docs/routers/sdwan/configuration/sdwan-xe-gs-book/m-unified-image-install-upgrade.html) on Edge Platforms guide.

The following are the Cisco Catalyst 8300 and 8200 Series Edge Platforms models:

- C8300-2N2S-4T2X
- C8300-2N2S-6T
- C8300-1N1S-4T2X
- C8300-1N1S-6T
- C8200-1N-4T
- C8200L-1N-4T

The following table provides the supported modules and features on Cisco Catalyst 8300 and 8200 Series Edge Platforms.

| <b>Features</b>                                            | <b>Cisco 8300</b>                             | <b>Cisco 8200</b> | <b>Cisco 8200L</b> |
|------------------------------------------------------------|-----------------------------------------------|-------------------|--------------------|
| Service Plane<br>Applications (UTD,<br>AppQoE, and TcpOpt) | <b>Yes</b>                                    | N <sub>0</sub>    | N <sub>0</sub>     |
| CPU Core                                                   | 8 Core<br>C8300-2N2S-4T2X<br>supports 12 Core | 8 Core            | 4 Core             |
| <b>CPU</b> Memory                                          | 8 G                                           | 8 G               | 4 G                |
| <b>Backplane Support</b>                                   | 10 <sub>G</sub>                               | 10 <sub>G</sub>   | 1 G                |

**Table 1: Supported Modules and Features on Cisco 8300 and 8200 Series Edge Platforms**

The following sections are included in this chapter:

• Sections in this [Document,](#page-2-0) on page 3

## <span id="page-2-0"></span>**Sections in this Document**

### **Table 2: Sections in this Document**

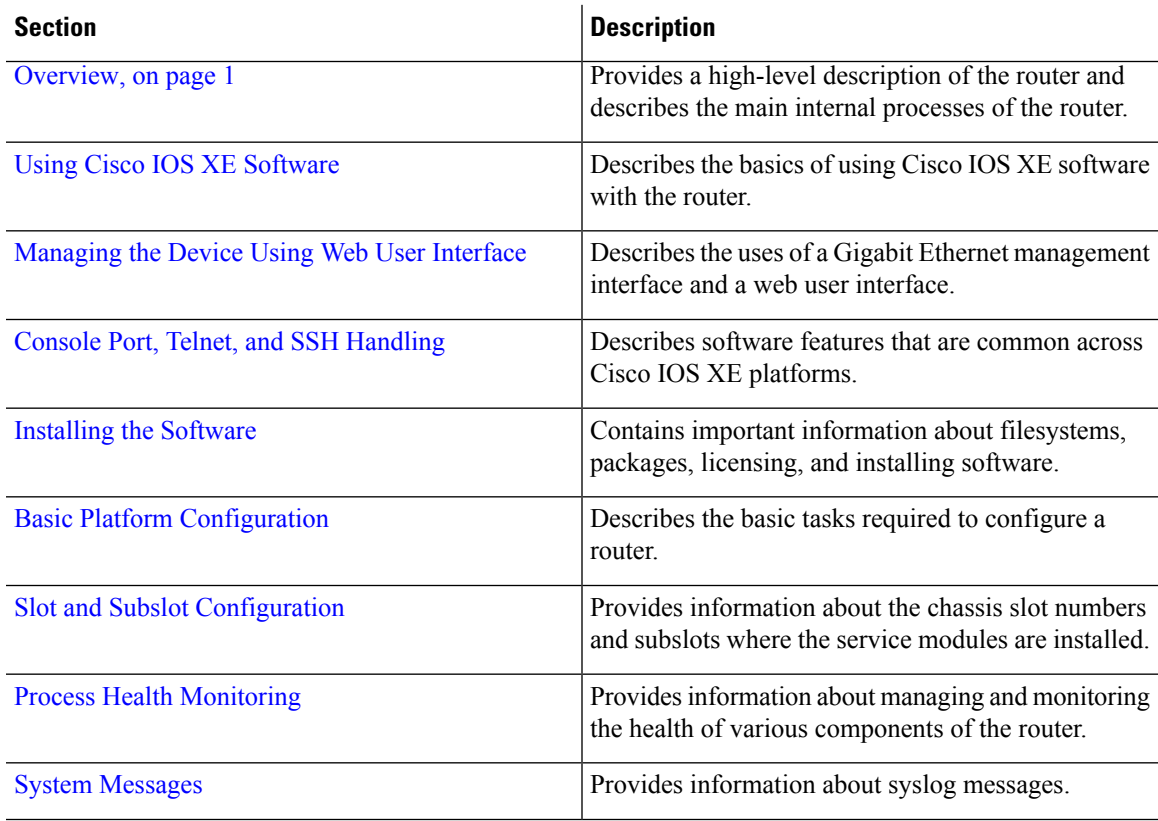

 $\mathbf{l}$ 

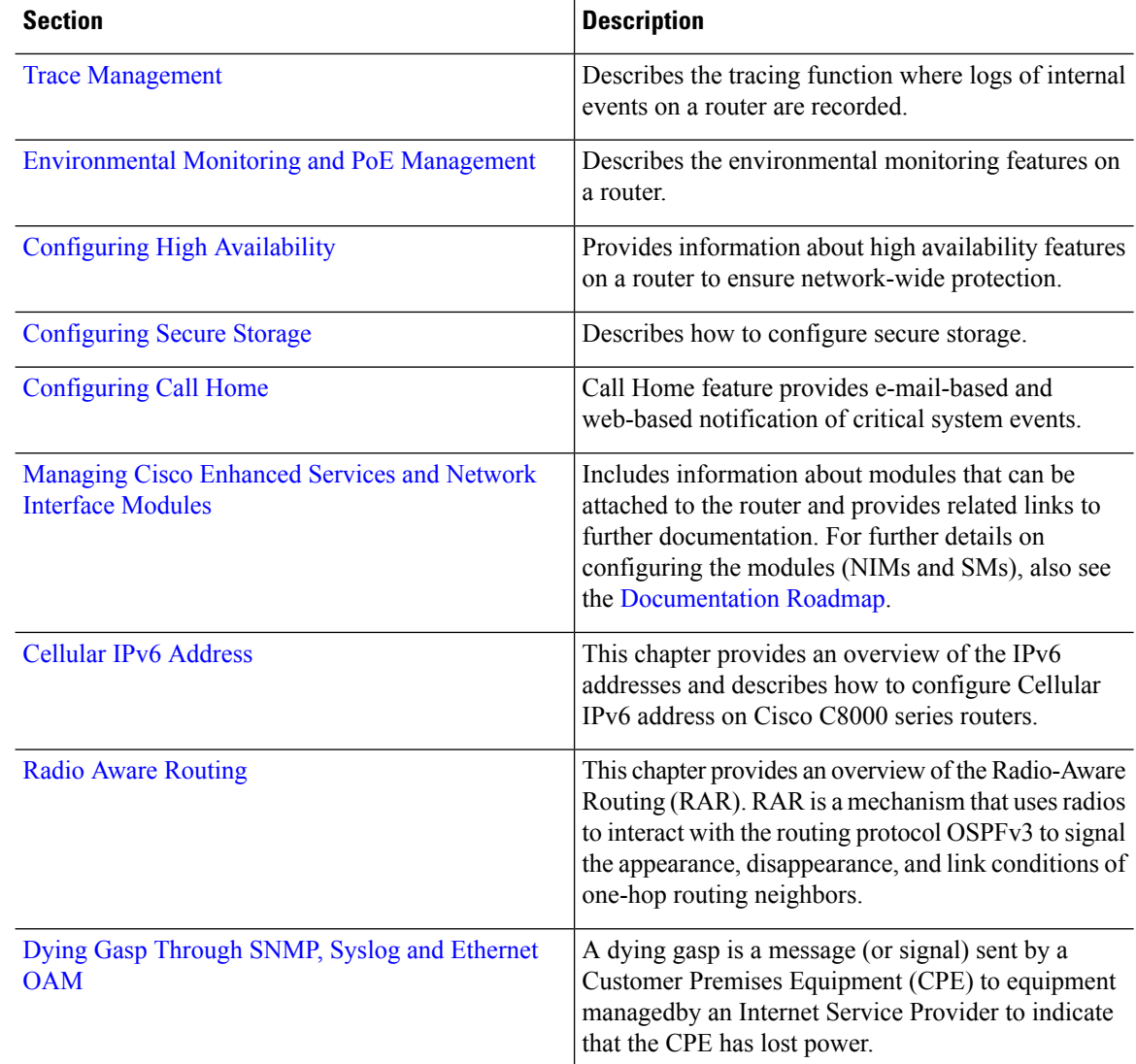

٠